## **Accès aux serveurs FTP de l'IEPSCF Soumagne – Chênée**

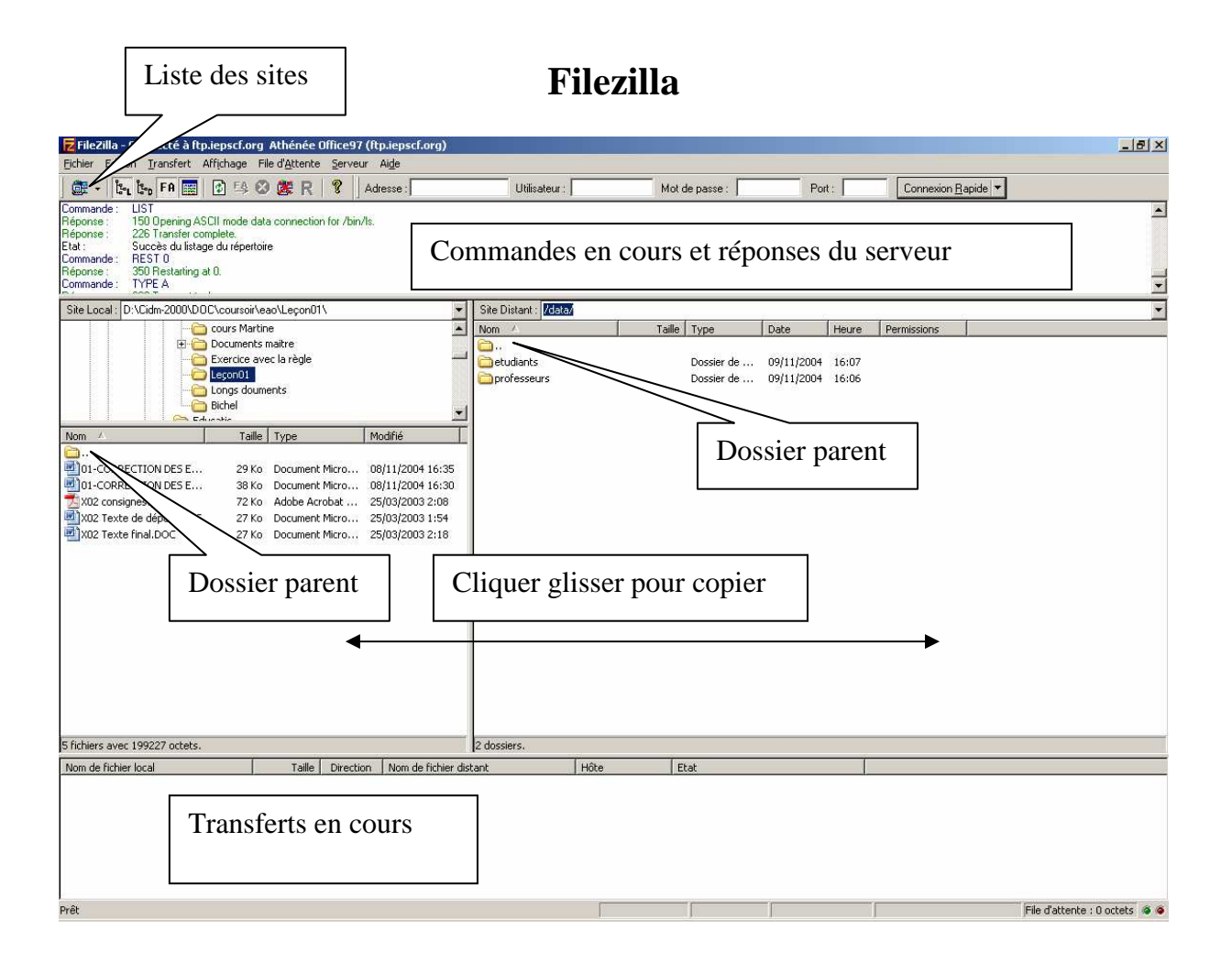

Cliquer sur le bouton liste des sites

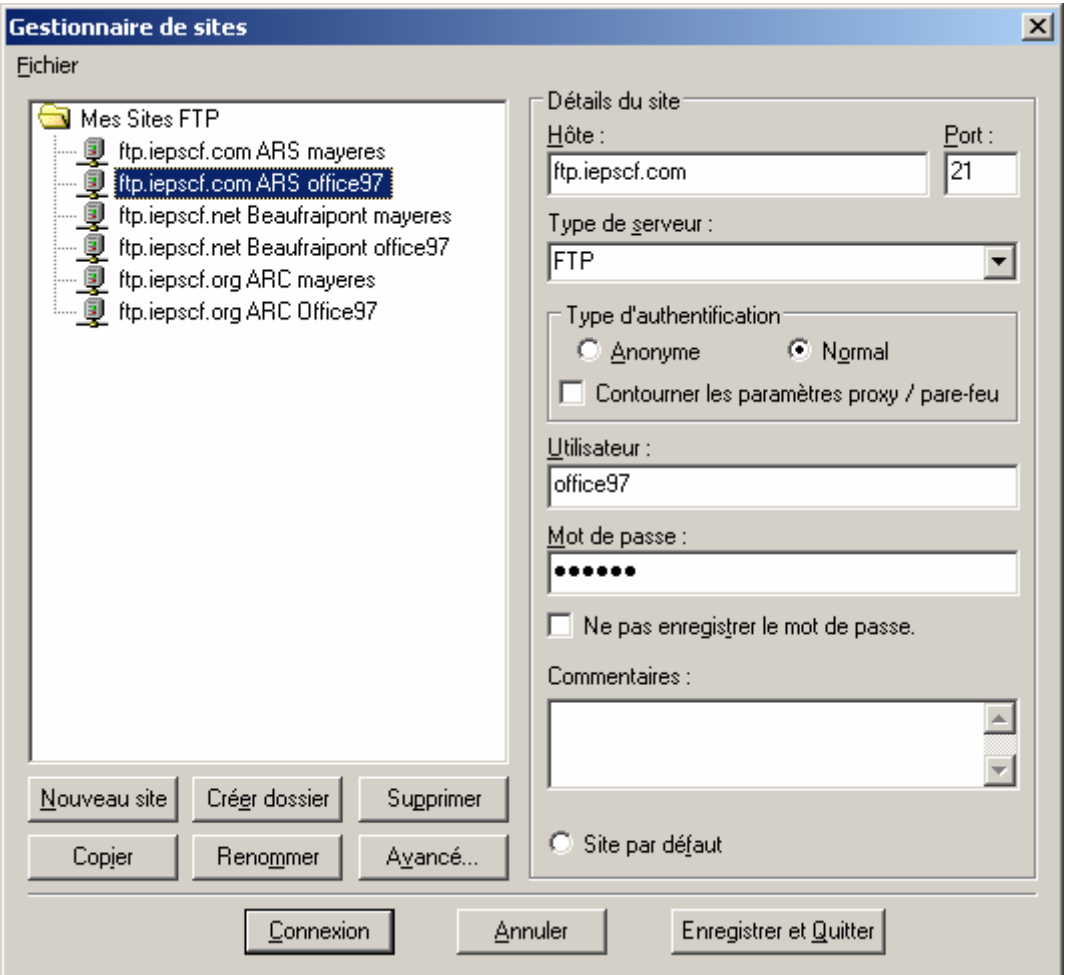

Entrer les informations pour le site que vous voulez atteindre. L'indication à mettre dans Hôte se trouve dans le tableau ci-dessous.

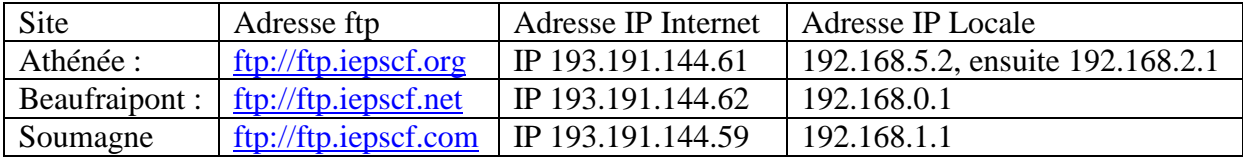

Dès que la connexion est établie vous avez Files et Websites affichés dans la partie de droite.  $\sqrt{ }$ 

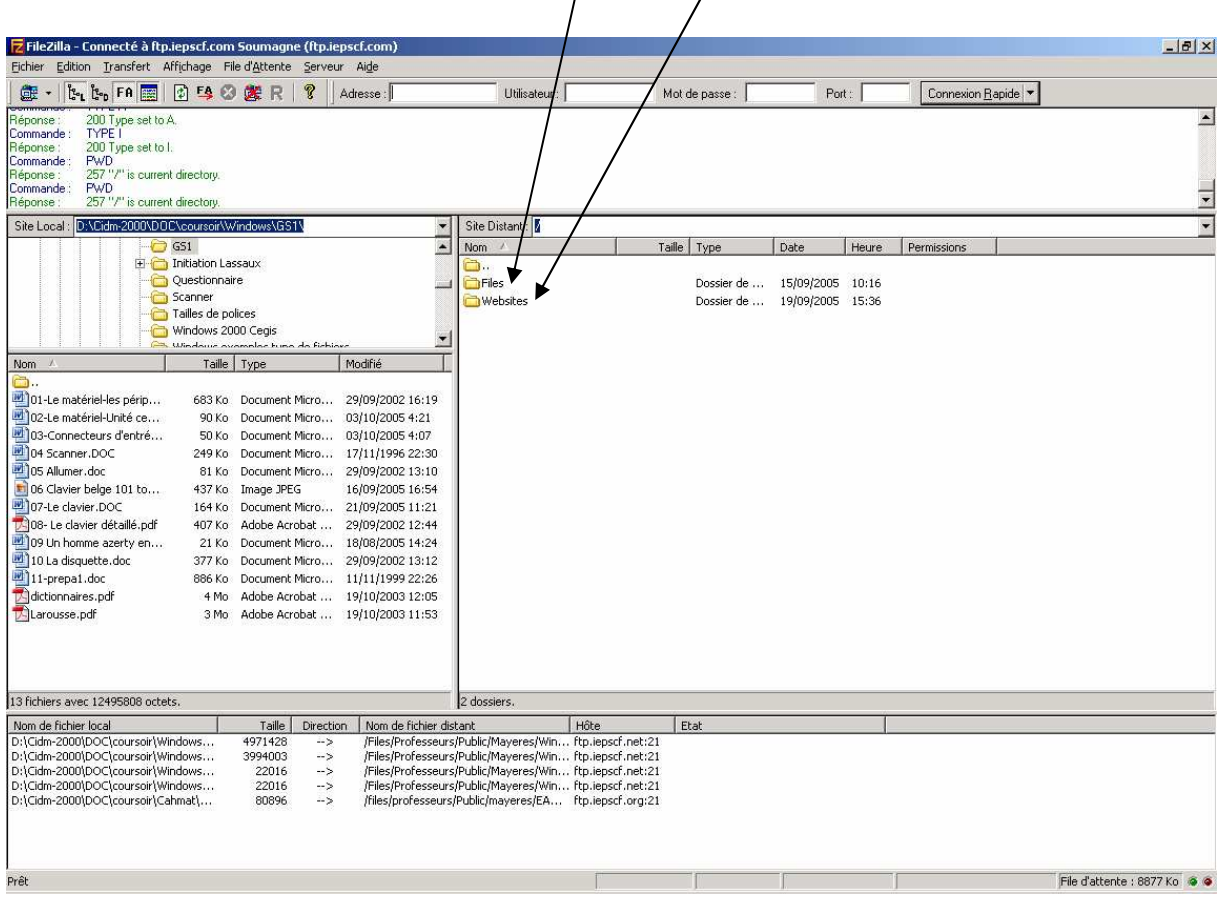

- Le dossier /Files/etudiants/Public/ correspond à votre disque S: (Student)
- Le dossier /Files/etudiants/Private/EXXXX correspond à votre disque P:
- Le dossier /Files/Professeur/ Public/ correspond à votre disque T (Teacher):

SMTP : mx.cust.win.be